# Konfigurieren von PPPoE über BDI auf Routern der Serie ASR1k  $\overline{a}$

## Inhalt

**Einführung Voraussetzungen** Anforderungen Verwendete Komponenten Konfigurieren Netzwerkdiagramm Überprüfen Fehlerbehebung Zugehörige Informationen

# Einführung

In diesem Dokument wird beschrieben, wie der Point-to-Point Protocol over Ethernet (PPPoE)- Server mit der Bridge Domain Interface (BDI) und dem VLAN-Bereich konfiguriert wird.

## Voraussetzungen

## Anforderungen

Cisco empfiehlt, über Kenntnisse in folgenden Bereichen zu verfügen:

- End-to-End-Layer-1-Anbindung ist in Ordnung
- Grundlagen von PPP und PPPoE sind gut bekannt

## Verwendete Komponenten

Die Informationen in diesem Dokument basieren auf den folgenden Software- und Hardwareversionen:

- $\cdot$  HOST-1 CISCO887G
- $\cdot$  HOST-2 CISCO887
- SWITCH WS-C3560-24TS-S
- PPPoE-SERVER ASR1001-X

Die Informationen in diesem Dokument wurden von den Geräten in einer bestimmten Laborumgebung erstellt. Alle in diesem Dokument verwendeten Geräte haben mit einer leeren (Standard-)Konfiguration begonnen. Wenn Ihr Netzwerk in Betrieb ist, stellen Sie sicher, dass Sie die potenziellen Auswirkungen eines Befehls verstehen.

# Konfigurieren

Hinweis: Verwenden Sie das [Command Lookup Tool](//tools.cisco.com/Support/CLILookup/cltSearchAction.do) (nur [registrierte](//tools.cisco.com/RPF/register/register.do) Kunden), um weitere Informationen zu den in diesem Abschnitt verwendeten Befehlen zu erhalten.

#### HOST-1

```
!
interface FastEthernet0
 switchport access vlan 100
 no ip address
end
!
interface Vlan100
 no ip address
 pppoe enable group global
 pppoe-client dial-pool-number 1
```
!

end

```
interface Dialer1
 ip address negotiated
 encapsulation ppp
 dialer pool 1
 ppp chap hostname dsl
 ppp chap password 0 dsl
end
```
#### ! HOST-2

```
!
interface FastEthernet0
 switchport access vlan 200
 no ip address
end
!
!
interface Vlan200
 no ip address
 pppoe enable group global
 pppoe-client dial-pool-number 1
end
!
!
interface Dialer1
 ip address negotiated
 encapsulation ppp
 dialer pool 1
 ppp chap hostname dsl
 ppp chap password 0 dsl
end
```
#### ! **SWITCH**

```
SWITCH#sh cdp neighbors
Capability Codes: R - Router, T - Trans Bridge, B - Source Route Bridge
                 S - Switch, H - Host, I - IGMP, r - Repeater, P - Phone,
                 D - Remote, C - CVTA, M - Two-port Mac Relay
Device ID Local Intrfce Holdtme Capability Platform Port ID
SERVER Gig 0/1 130 R I ASR1001-X Gig 0/0/0
HOST-1 Fas 0/2 141 R B S I 887G Fas 0
HOST-2 Fas 0/1 167 R B S I 887 Fas 0
!
interface FastEthernet0/2
 switchport access vlan 100
end
!
interface FastEthernet0/1
 switchport access vlan 200
end
!
!
interface GigabitEthernet0/1
 switchport trunk encapsulation dot1q
 switchport trunk allowed vlan 100,200
 switchport mode trunk
end
!
PPPoE-SERVER
!
username dsl password 0 dsl
!
bba-group pppoe global
 virtual-template 1
!
interface GigabitEthernet0/0/0
 no ip address
 negotiation auto
 cdp enable
 service instance 100 ethernet
  encapsulation dot1q 100 etype pppoe-all
   rewrite ingress tag pop 1 symmetric
  bridge-domain 100
```

```
 ! 
 service instance 200 ethernet
  encapsulation dot1q 200 etype pppoe-all
  rewrite ingress tag pop 1 symmetric
 bridge-domain 200
```

```
!
interface Virtual-Template1
 ip unnumbered Loopback0
 peer default ip address pool POOL
 ppp authentication chap
!
interface BDI100
 no ip address
 pppoe enable group global
!
interface BDI200
 no ip address
 pppoe enable group global
!
interface Loopback0
 ip address 192.168.10.1 255.255.255.255
end
!
ip local pool POOL 192.168.1.1 192.168.1.100
```
!

!

#### Alternativ können Sie "vlan-range" konfigurieren wie folgt:

```
!
interface GigabitEthernet0/0/0
 no ip address
 negotiation auto
 service instance 100 ethernet
 encapsulation default
 bridge-domain 1
 !
end
```

```
!
interface BDI1
 no ip address
 vlan-range dot1q 1 4094
 pppoe enable group global
 !
end
```
## Netzwerkdiagramm

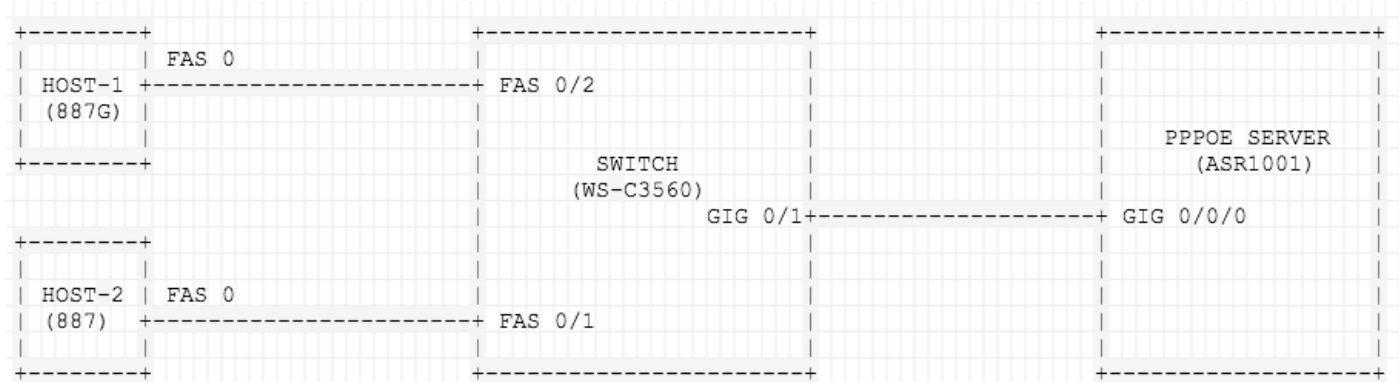

# Überprüfen

In diesem Abschnitt überprüfen Sie, ob Ihre Konfiguration ordnungsgemäß funktioniert.

## Auf HOST-1

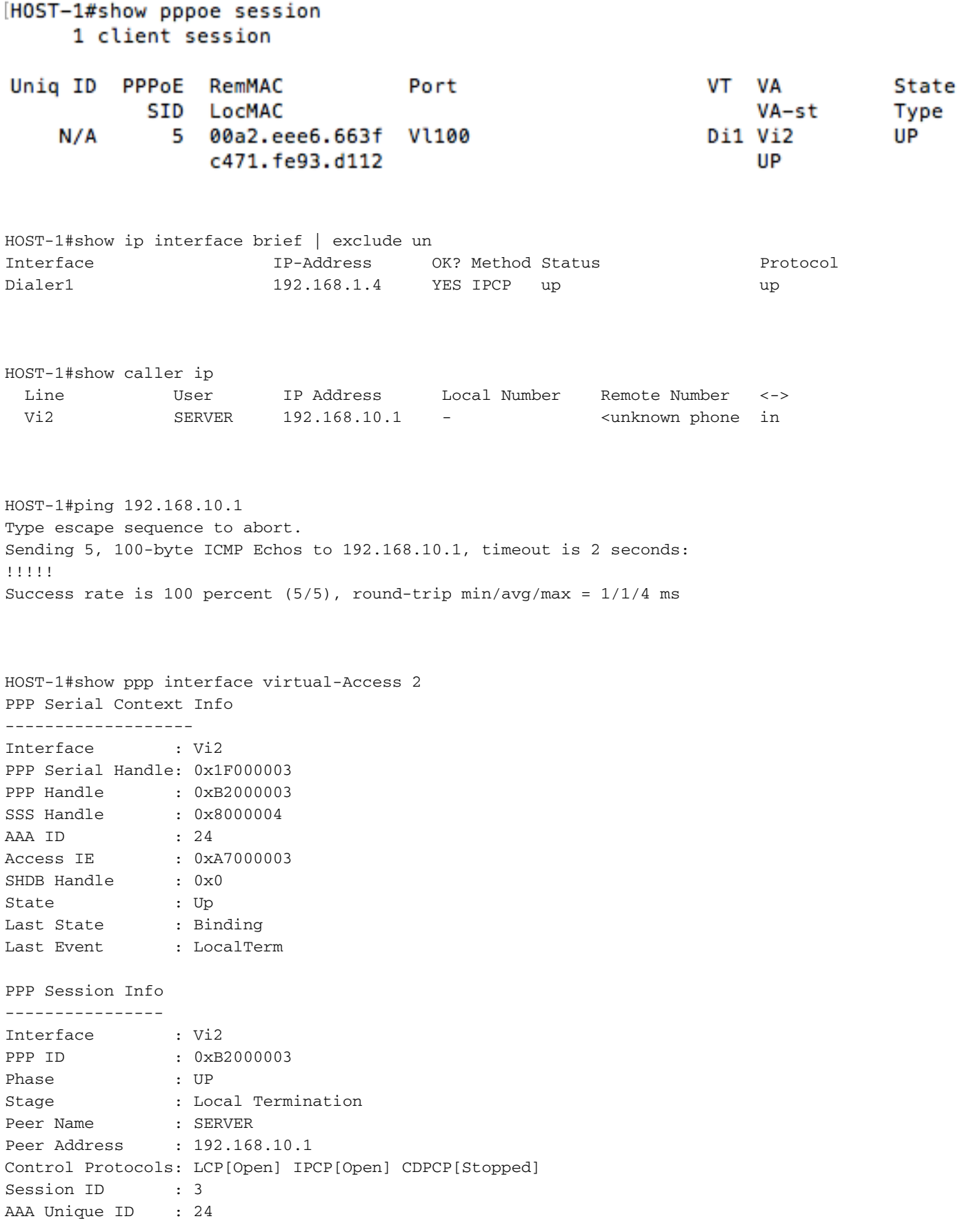

SSS Manager ID : 0x8000004 SIP ID : 0x1F000003 PPP\_IN\_USE : 0x11 Vi2 LCP: [Open] Our Negotiated Options Vi2 LCP: MagicNumber 0x7735647E (0x05067735647E) Peer's Negotiated Options Vi2 LCP: MRU 1500 (0x010405DC) Vi2 LCP: AuthProto CHAP (0x0305C22305) Vi2 LCP: MagicNumber 0xA7A011AC (0x0506A7A011AC) Vi2 IPCP: [Open]

Our Negotiated Options Vi2 IPCP: Address 192.168.1.5 (0x0306C0A80105) Peer's Negotiated Options Vi2 IPCP: Address 192.168.10.1 (0x0306C0A80A01)

#### Auf HOST-2

HOST-2#show pppoe session 1 client session

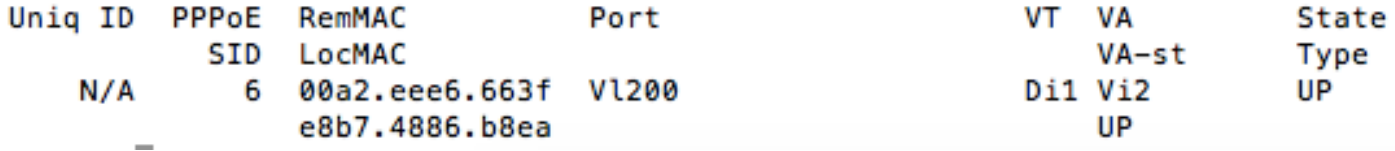

HOST-2#show ip interface brief | exclude un Interface IP-Address OK? Method Status Protocol Dialer1 192.168.1.6 YES IPCP up up

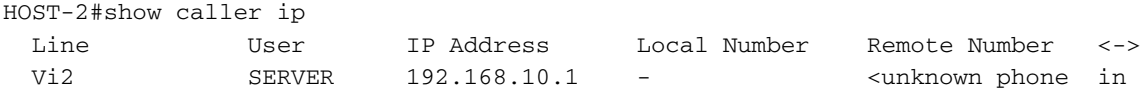

HOST-2#ping 192.168.10.1 Type escape sequence to abort. Sending 5, 100-byte ICMP Echos to 192.168.10.1, timeout is 2 seconds: !!!!! Success rate is 100 percent (5/5), round-trip min/avg/max = 1/1/4 ms

HOST-2#show ppp interface virtual-Access 2 PPP Serial Context Info ------------------- Interface : Vi2 PPP Serial Handle: 0x7B00000A PPP Handle : 0xA000000A SSS Handle : 0x4C00000B AAA ID : 68 Access IE : 0x1D00000A SHDB Handle : 0x0 State : Up Last State : Binding Last Event : LocalTerm

---------------- Interface : Vi2 PPP ID : 0xA000000A Phase : UP Stage : Local Termination Peer Name : SERVER Peer Address : 192.168.10.1 Control Protocols: LCP[Open] IPCP[Open] CDPCP[Stopped] Session ID : 10 AAA Unique ID : 68 SSS Manager ID : 0x4C00000B SIP ID : 0x7B00000A PPP\_IN\_USE :  $0x11$ Vi2 LCP: [Open] Our Negotiated Options Vi2 LCP: MagicNumber 0x421AC8AB (0x0506421AC8AB) Peer's Negotiated Options Vi2 LCP: MRU 1500 (0x010405DC) Vi2 LCP: AuthProto CHAP (0x0305C22305) Vi2 LCP: MagicNumber 0xA7A0942C (0x0506A7A0942C) Vi2 IPCP: [Open] Our Negotiated Options Vi2 IPCP: Address 192.168.1.6 (0x0306C0A80106) Peer's Negotiated Options Vi2 IPCP: Address 192.168.10.1 (0x0306C0A80A01)

#### **SWITCH**

PPP Session Info

SWITCH#show vlan brief

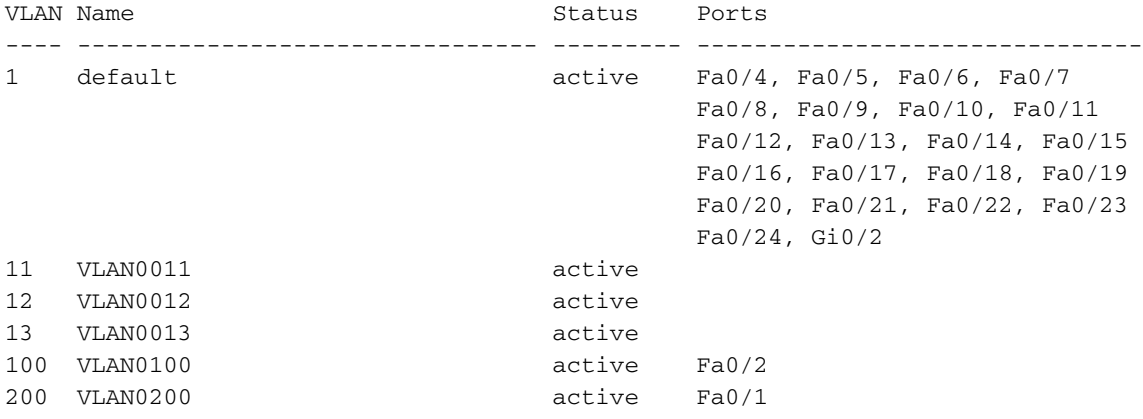

```
SWITCH#Show interface trunk
```
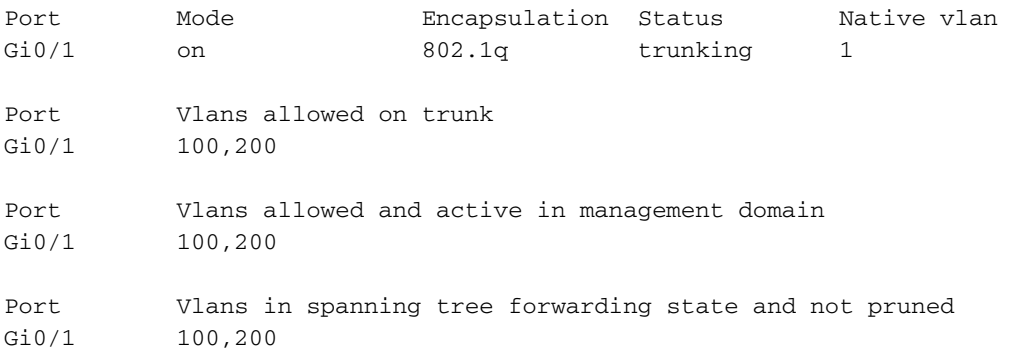

#### Auf PPPoE-SERVER

#### SERVER#show pppoe session 2 sessions in LOCALLY\_TERMINATED (PTA) State 2 sessions total

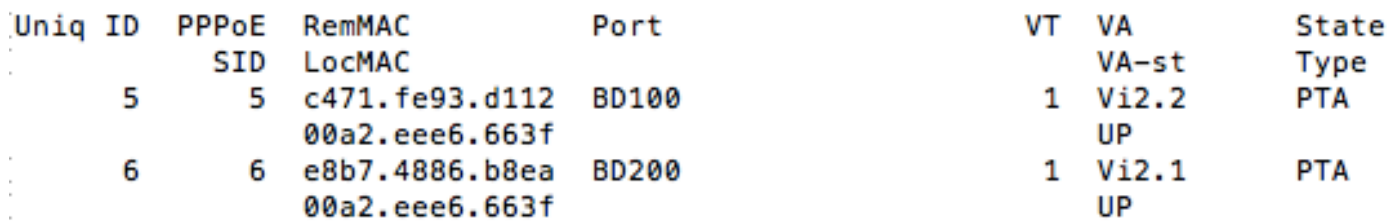

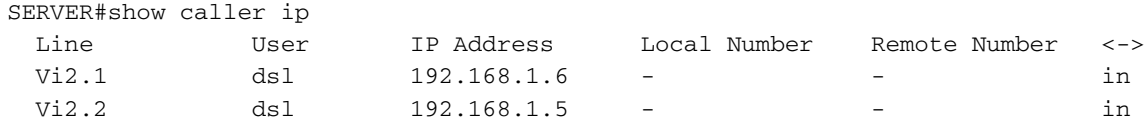

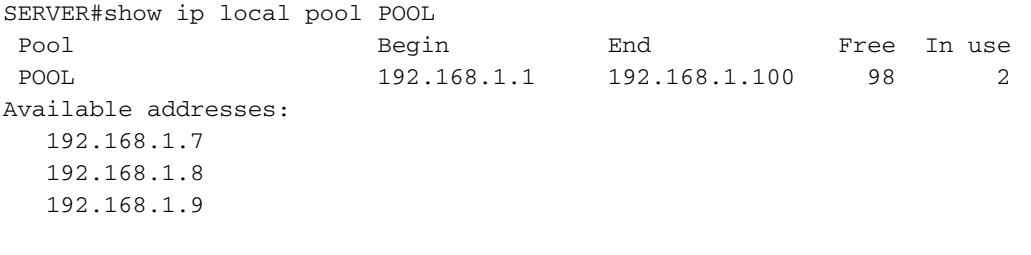

..... .....

Wenn Sie 'vlan-range' verwenden, beachten Sie die Änderung in 'Port':

```
SERVER#show pppoe session
     2 sessions in LOCALLY_TERMINATED (PTA) State
     2 sessions total
Uniq ID PPPoE RemMAC
                                                          VT VA
                                                           T VA<br>VA-st<br>1 Vi2.1
                                 Port
                                                                         State
           SID LocMAC
                                                                        Type
      \overline{7}7 c471.fe93.d112 BD1
                                                                          PTA
                00a2.eee6.663f VLAN: 100
                                                              UP
            8 e8b7.4886.b8ea BD1
                                                           1 Vi2.2
                                                                        PTA
      8
                00a2.eee6.663f VLAN: 200
                                                              UP
       \sim
```
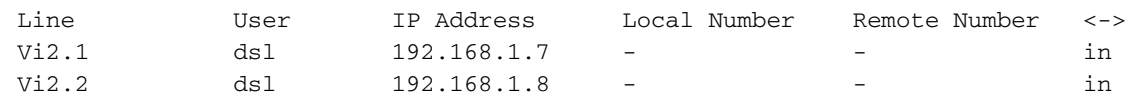

## Fehlerbehebung

SERVER#show caller ip

Dieser Abschnitt enthält Informationen, die Sie zur Fehlerbehebung bei Ihrer Konfiguration verwenden können.

Diese Debug-Tools sind hilfreich, um Probleme mit PPP/PPPoE zu beheben.

• Debugging-PPP-Ereignisse

- Fehlersuche
- Debug-ppp-Aushandlung

# Zugehörige Informationen

- [PPPoE über BDI auf CISCO CSR 1000V](/content/en/us/td/docs/ios-xml/ios/iproute_pi/configuration/xe-16/iri-xe-16-book/iri-pppoe-over-bdi.pdf)
- [Fehler bei Erweiterung PPPoE-Terminierung bei BDI und VLAN-Bereich bei ASR1k](https://bst.cloudapps.cisco.com/bugsearch/bug/CSCve34618/?reffering_site=dumpcr)
- [Technischer Support und Dokumentation Cisco Systems](//www.cisco.com/c/de_de/support/index.html)